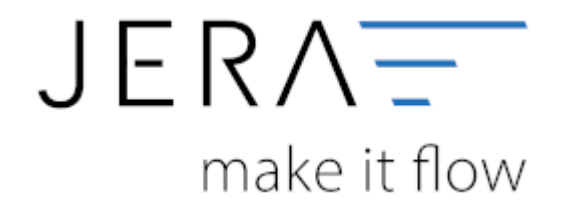

## **Jera Software GmbH** Reutener Straße 4 79279 Vörstetten

Dokumentation Fibu-Schnittstellen der Jera GmbH - http://wiki.fibu-schnittstelle.de/

## **Inhaltsverzeichnis**

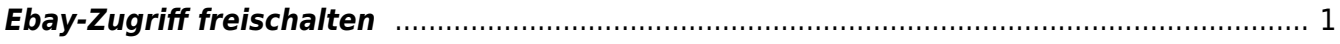

## <span id="page-2-0"></span>**Ebay-Zugriff freischalten**

Damit die Schnittstelle auf Ihren Ebay-Account zugreifen kann, muss einsogenannter Token von Ebay angefordert werden. Dieser Token ist 1,5 Jahre vom Ausstellungsdatum an gültig.

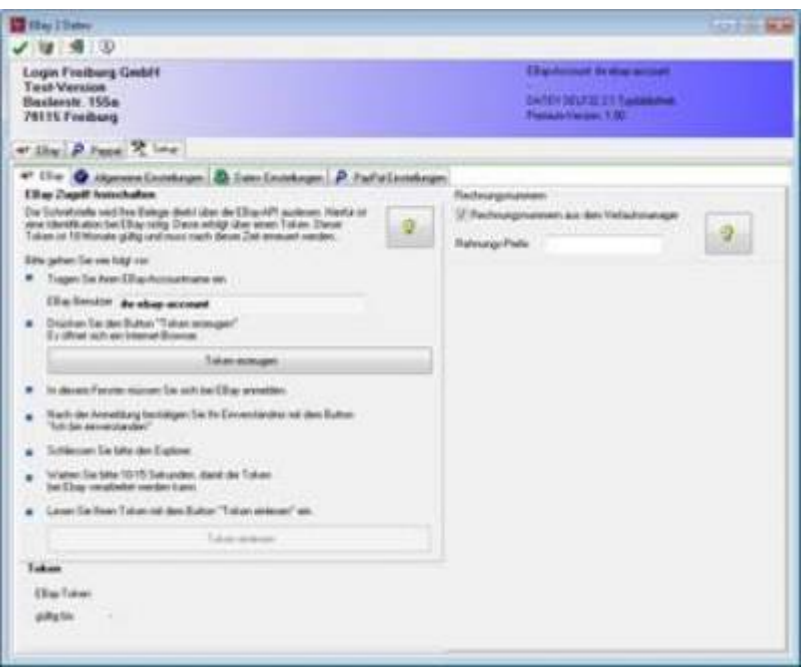

Um dieses Token anzufordern, tragen Sie bitte ihren Ebay Account unter "Ebay Benutzer" ein und drücken den Button "Token erzeugen". Es öffnet sich dann ein Internet-Explorer mit folgender Ebay-Seite. Hier müssen Sie sich bei Ebay anmelden.

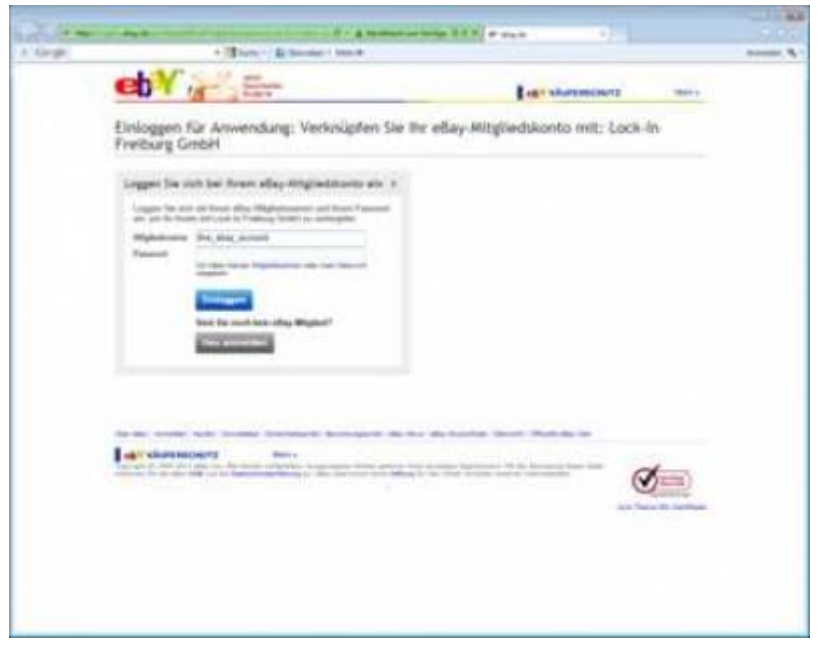

Nach der Anmeldung müssen Sie bestätigen, dass die Schnittstelle auf Ihre Ebay Daten zugreifen darf. Der Token wird auf Ihrem Rechner gespeichert und ist damit nur Ihnen zugänglich.

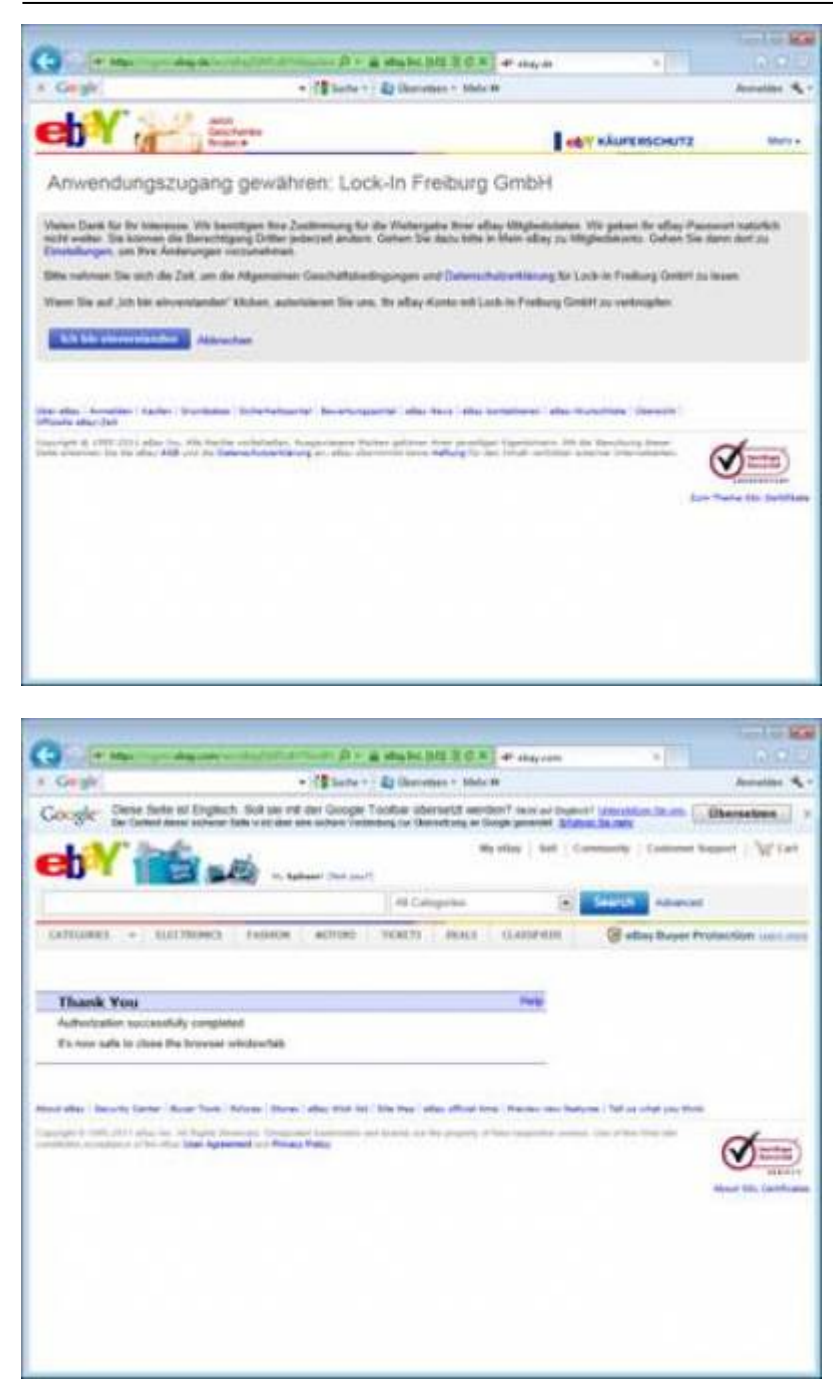

Schliessen Sie nun den Internet-Explorer. Ebay erzeugt nun Ihren Token. Dies kann ein paar Sekunden gehen. Bitte warten Sie circa 10 Sekunden bis Sie den Button "Token einlesen" drücken.

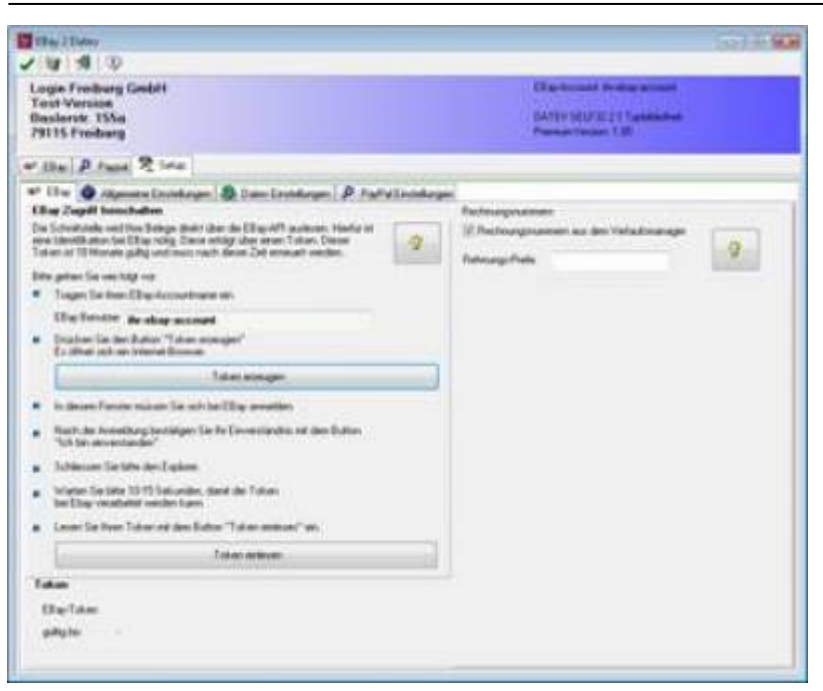

Ihr Token erscheint dann auf der rechten Seite unter "Ebay-Token" mit dem entsprechenden Gültigkeitsdatum. Wenn das Verfallsdatum des Token erreicht ist, müssen erneut einen Token, wie oben beschrieben anfordern.

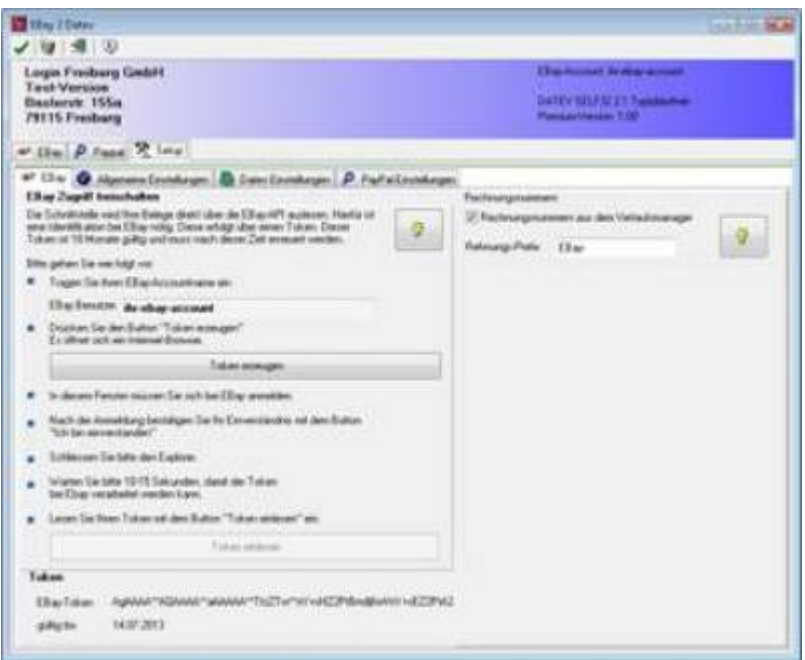

Die Schnittstelle ist nun bereit Ihre Belege auszulesen.

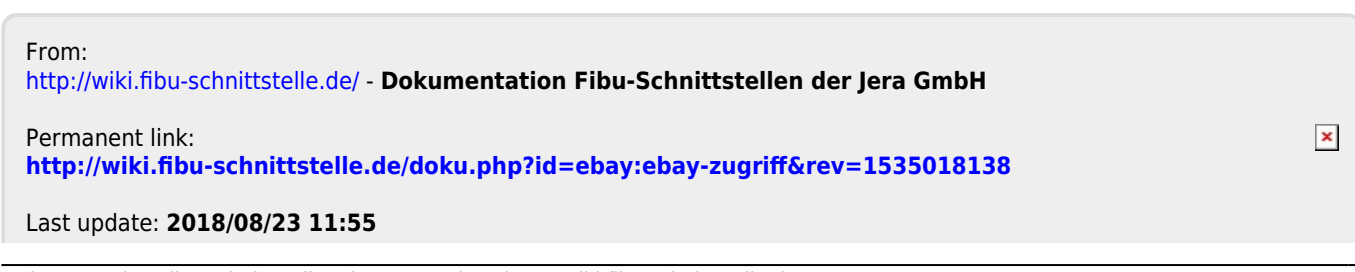